## *ComplyRelax's Updates*

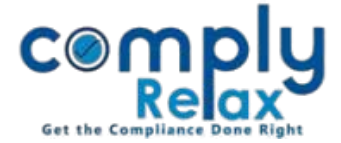

## **SUMMARY OF SHARE CERTIFICATES**

Dear Users,

Greetings of the day!

We have added a new feature in the share certificate management i.e. Summary of Share Certificate.

If you have added the share certificates in the system then you can review all the transactions in which any certificate is involved in the share certificate summary.

All the transactions of split, consolidation, issuance of duplicate share certificates, transfer & transmission, issuance of share certificates at allotment will be included in this summary report.

You can create this report after you have added all the transactions into the system.

Please follow the instructions mentioned hereunder.

*Dashboard*  $\Rightarrow$  *Client*  $\Rightarrow$  *Select Company*  $\Rightarrow$  *Compliance Manager Master Share Certificates*

When you click on the Share Certificate master following window will be displayed on your screen:

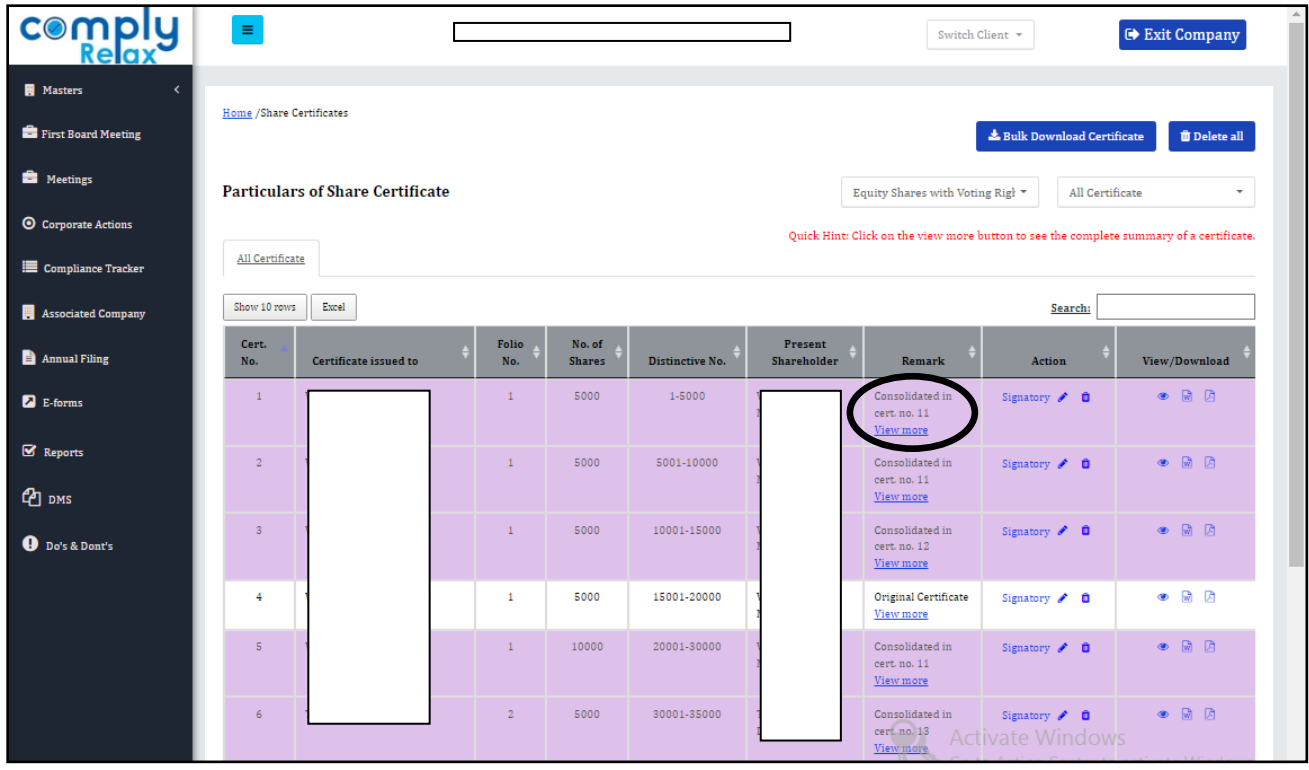

*Private Circulation only*

## *ComplyRelax's Updates*

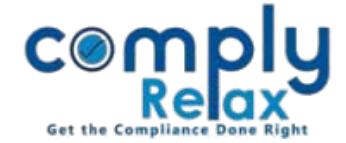

As shown in the image, with each certificate view more button is available.

You can click on the same and following box will appear on your screen:

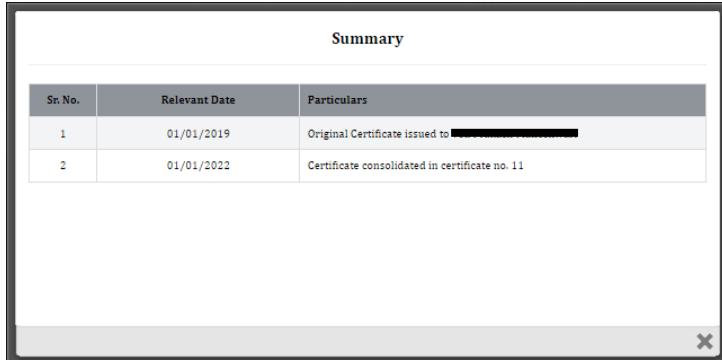

By this summary report you can easily track every transaction of a particular share certificate.

*Private Circulation only*